## HIGHER QUALITY BETTER SERVICE

## CERTTREE

## **QUESTION & ANSWER**

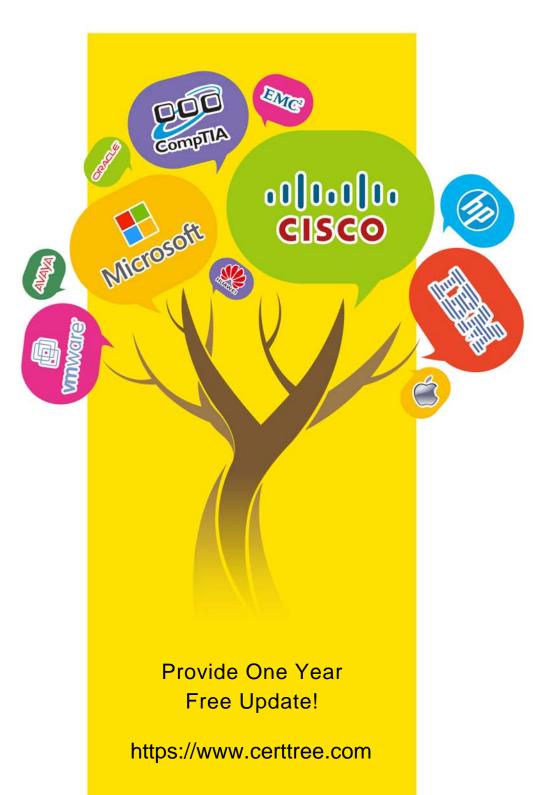

**Exam** : **C\_IBP\_2205** 

Title : SAP Certified Application

Associate - SAP IBP for

Supply Chain (2205)

Version: DEMO

1. You are configuring disaggregation for the KF1 key figure.

Which methods can you apply? Note: There are 3 correct Answers to this question.

- A. Disaggregation according to an equal split
- B. Disaggregation in batch triggered by an application job
- C. An internal system-generated disaggregation
- D. Proportional disaggregation by using KF2 in the expression
- E. Disaggregation according to a user-defined expression

Answer: A, D, E

2. You need to define a new logic for a key figure to drive values from the PERPRODCUSTREGION level to the PERPRODCUST level.

Which of the following configuration options are possible for this process? Note: There are 2 correct Answers to this question.

- A. Splitting the values from detailed to aggregated level by using copy operator
- B. Splitting the values from aggregated to detailed level based on stored split-factor key figure
- C. Splitting the values from aggregated to detailed level based on time profile attribute
- D. Splitting the values from aggregated to detailed level using multiplication by the proportions

Answer: B, D

3. You created a key figure and want to add calculations.

Which of the following rules do you consider? Note: There are 2 correct Answers to this question.

- A. All key figure calculations have calculation inputs, which can be marked as stored or calculated.
- B. The calculation chain for a key figure must always result in a calculated key figure.
- C. Aggregation calculations using SUM or MAX functions must be based on a higher aggregation U level.
- D. Key figures can be calculated across different planning levels.

Answer: A, D

- 4. How can you check if key figure is editable or non-editable?
- A. Using the Web-based Planning app when selecting key figures
- B. Using the Key Figure Calculations app
- C. Using the Edit View and then the Edit Planning View option
- D. Using the Analytics Advanced app when selecting key figures

Answer: A

5. Analytics charts are created by the user in the Advanced Analytics application.

What actions are possible in the Advanced Analytics app? Note: There are 2 correct Answers to this question.

- A. Group data.
- B. Merge charts together.
- C. Open graphics in Excel.
- D. Apply filters on your data.

Answer: A, D